# **5.9.2 Ausmasstyp**

# **Ziel:**

Qualitätsprüfung / Bereinigung des Elementes, um eine genauere Mengenermittlung zu ermöglichen.

Der Ausmasstyp kann pro IFC Typ (Wand, Decke, Stütze, etc.) festgelegt werden.

## **Vorgehen:**

- 1. IFC Typ setzen
- 2. Ausmasstyp «LME» auswählen

3. Wenn Ausmasstyp «LME» nicht möglich ist, sollte das Element genauer betrachtet werden, da es keine «Extrusion» (Fläche mit konstanter Dicke) ist. Danach kann Ausmasstyp User «LME User» ausgewählt werden.

## **Attribute**

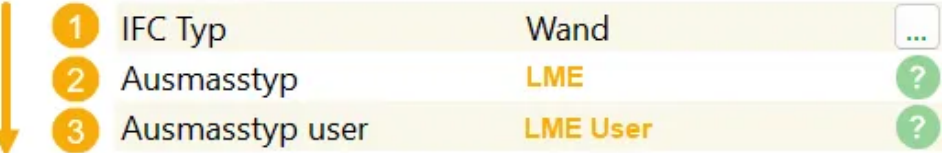

# **Beispiel IFC Typ Wand:**

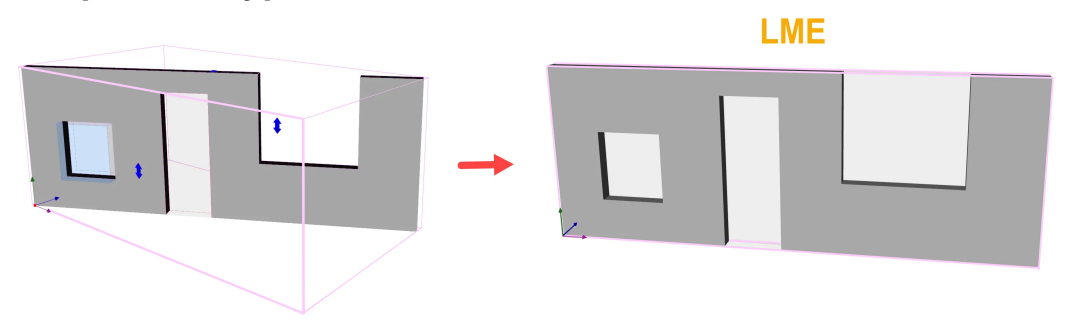

### **Was macht die Umwandlung eines Elementes in den Ausmasstyp «LME»?**

- 1. Überprüfung: Ist es ein Element mit einer konstanten Dicke (Extrusion)
- 2. Neuausrichtung der Achsen
- 3. Die Hauptfläche wird nach der grössten Seite definiert
- 4. Öffnungen werden erstellt (wenn nicht vorhanden) oder existierende bereinigt

### **Was macht die Umwandlung eines Elementes in den Ausmasstyp User «LME User»?**

- 1. Neuausrichtung der Achsen
- 2. Existierende Öffnungen werden bereinigt